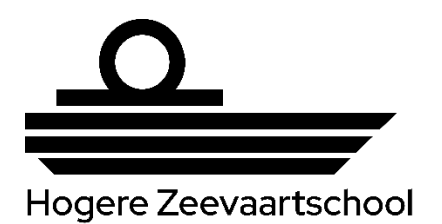

# **HOGERE ZEEVAARTSCHOOL**

# **ANTWERPEN**

# Automatiseren hoogspanningscabine

## VERBERCKMOES STEF

Scriptie voorgedragen tot het behalen Promotor:Rik Floren van de graad van Bachelor in de Scheepswerktuigkunde Academiejaar:

2020 - 2021

# <span id="page-2-0"></span>**Voorwoord**

Na drie jaar op de schoolbanken sluit ik mijn opleiding Scheepswerktuigkunde af met deze bachelorproef over automatisatie van een hoogspanningskast. Mijn keuze om vooral praktijkgericht te werken, is gegroeid vanuit de ervaring die ik heb opgedaan bij het maken van mijn geïntegreerde proef in het secundair onderwijs omtrent automatisatie en elektrische installaties. Met het voorliggende onderzoek kan ik aantonen dat ik de theorie kan omzetten in de praktijk, en dat ik klaar ben om na het afstuderen de arbeidsmarkt te verkennen.

Deze proef was niet tot stand gekomen zonder te hulp van enkele mensen. Een woord van dank is daarom op zijn plaats aan mijn promotoren, de Heer Rik Floren, de Heer Willem Maes en de Heer Marc Sterkens voor de ondersteuning en bijsturingen bij het maken van mijn proef waardoor deze scriptie tot een goed einde kwam.

Ik wens u veel leesplezier.

Stef, 30 juli 2021

# <span id="page-3-0"></span>**Samenvatting**

Deze bachelorproef onderzoekt de mogelijkheden en voordelen van een geautomatiseerde hoogspanningskast. Daarvoor wordt de hoogspanningskast op de Hogere Zeevaartschool in Antwerpen gebruikt. Vooreerst wordt de kast gevisualiseerd om ze beter te begrijpen en om op een doelgerichte manier te werken. Om de kast te optimaliseren, wordt een PLC gebruikt die meer uitbreidingsmogelijkheden biedt enerzijds, en een *general control cabinet* waarbij de positie van de stroomonderbrekers gevisualiseerd wordt anderzijds. Tenslotte schrijft deze bachelorproef een programma uit in de meest efficiënte programmeertaal om op te laden in de PLC. Met deze PLC kan men in de toekomst componenten in de kast bedienen en aanpassen vanop afstand. Aan het einde van dit onderzoek zal de cabine werken op een veilige stroomspanning zodat in de toekomst veiliger aan de kast gewerkt kan worden.

# <span id="page-4-0"></span>**Abstract**

This bachelor thesis examines the possibilities and advantages of an automated high-voltage cabinet. For this purpose, the high-voltage cabinet at the Hogere Zeevaartschool in Antwerp is used. First, the cabinet is visualised to understand it better and to work in a goal-oriented way. To optimise the cabinet, a PLC is used that offers more possibilities on the one hand, and a general control cabinet in which the position of the circuit breakers is visualised on the other hand. Finally, this bachelor thesis writes a program in the most efficient programming language to load into the PLC. This PLC allows remote service and repairs of high-voltage cabinet components. At the end of this research, the cabinet will operate on a safe current voltage so that work on the cabinet can be done more safely in the future.

# **Inhoudstafel**

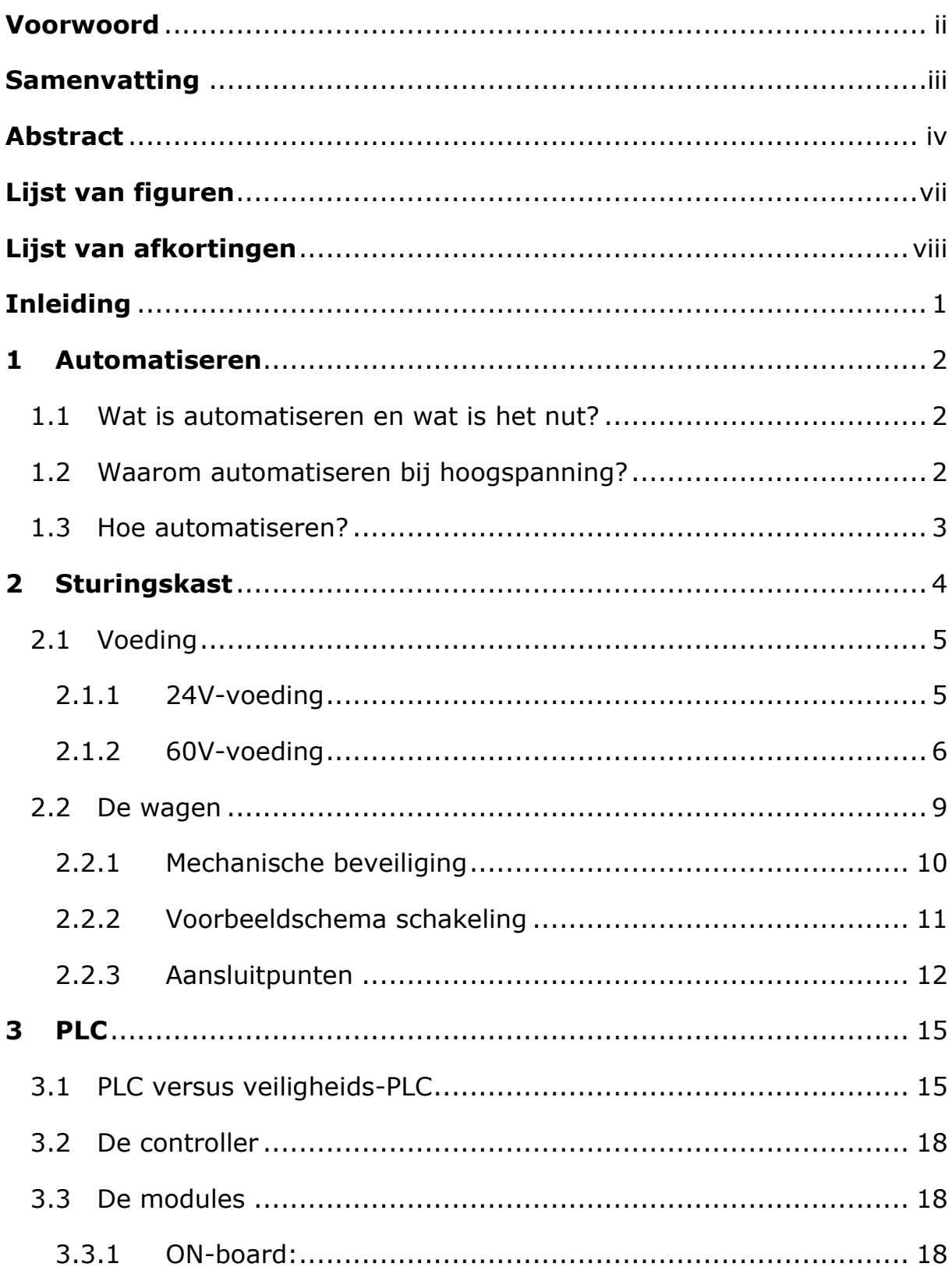

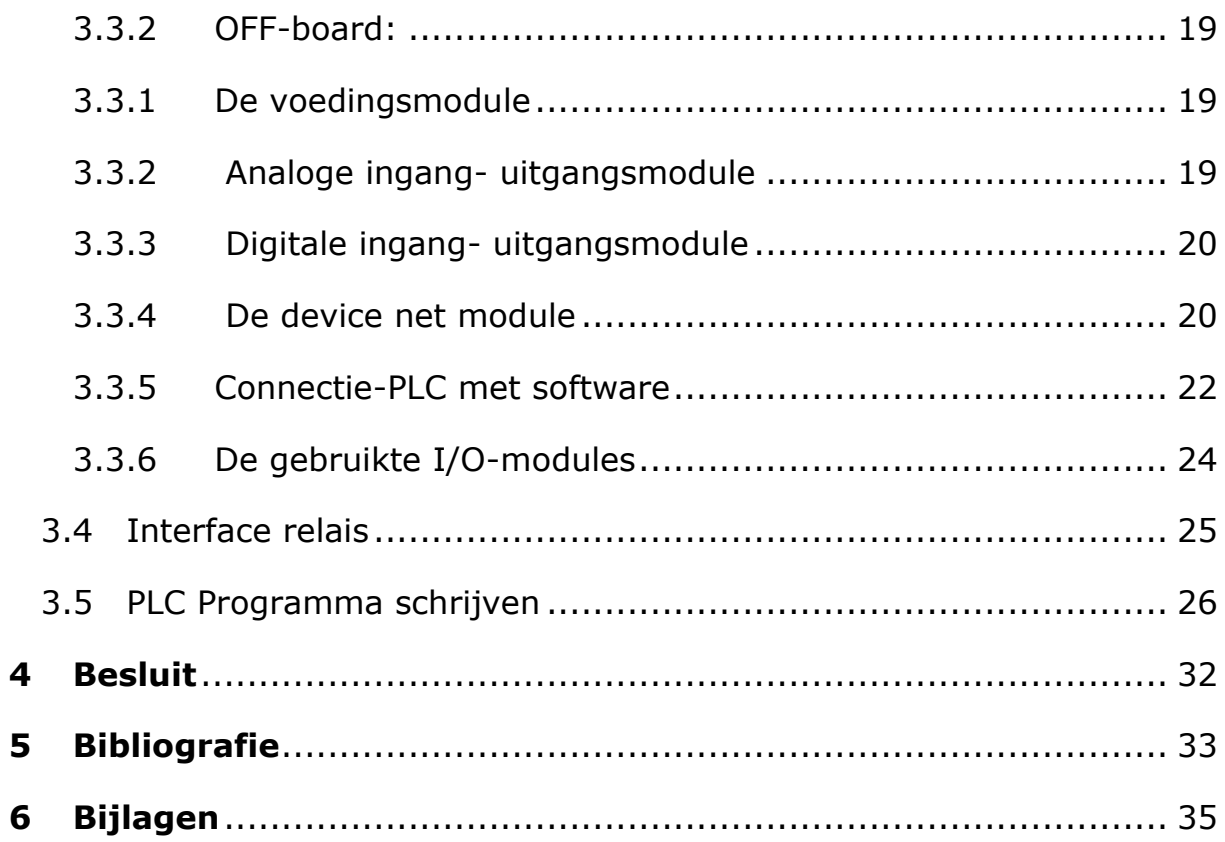

# <span id="page-7-0"></span>**Lijst van figuren**

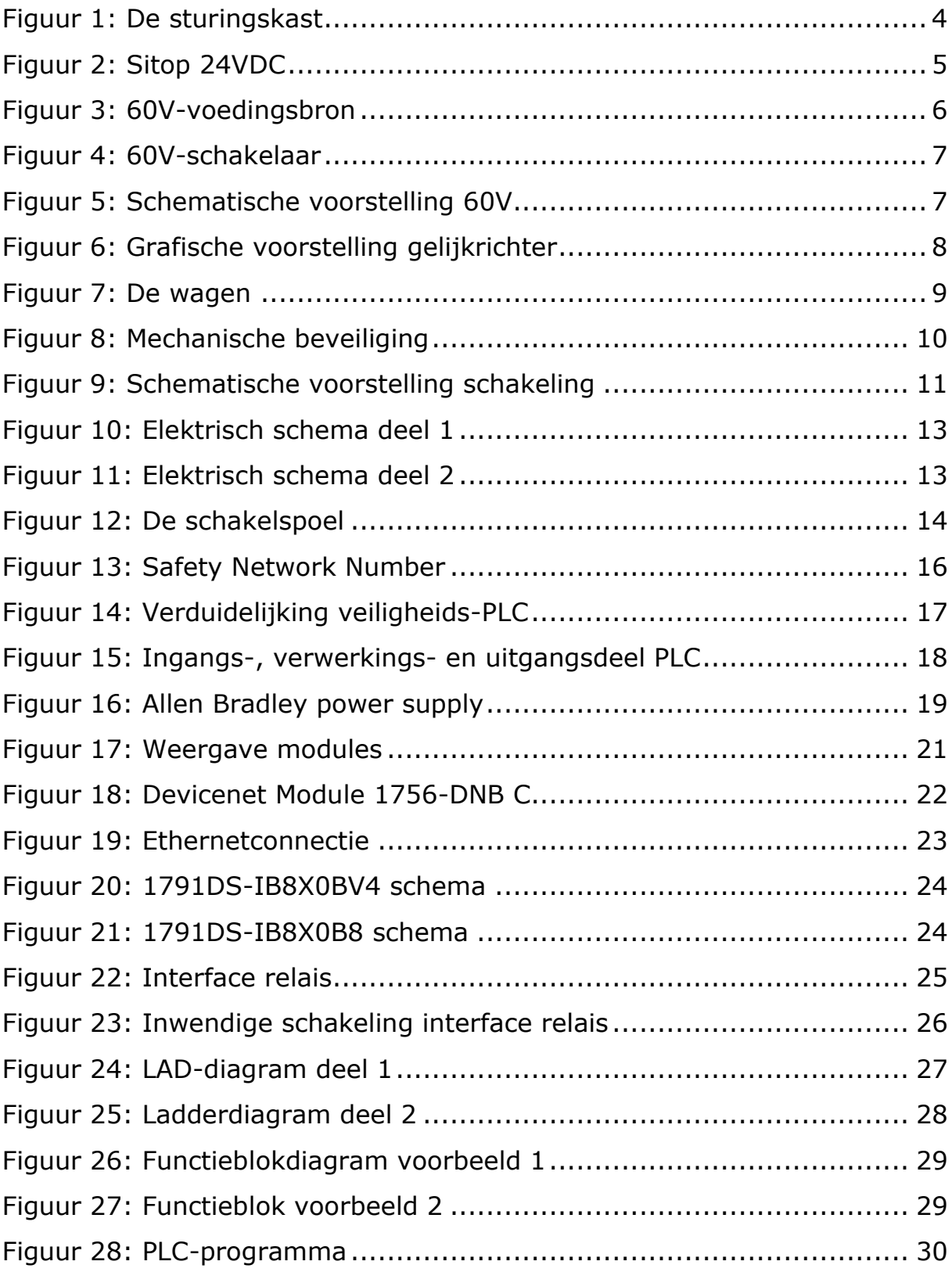

# <span id="page-8-0"></span>**Lijst van afkortingen**

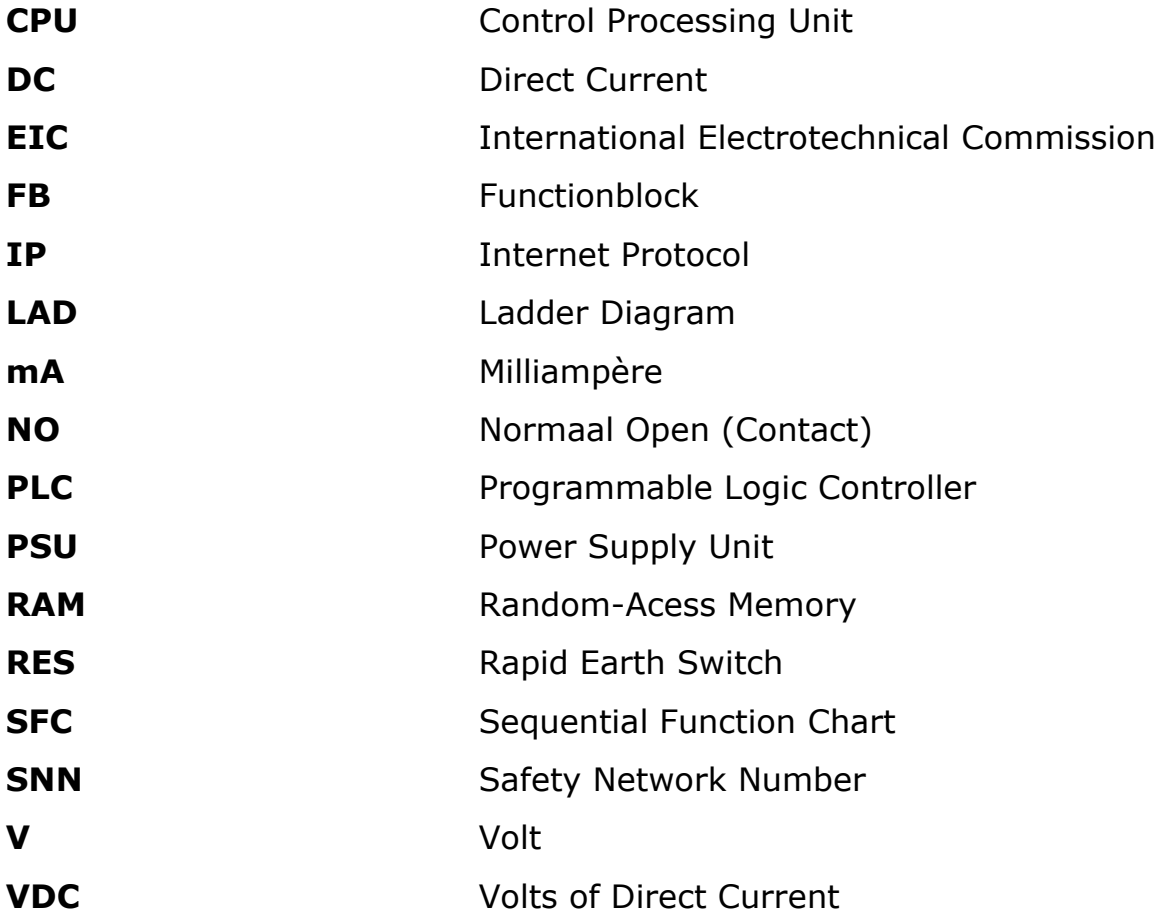

# <span id="page-9-0"></span>**Inleiding**

Voorliggende scriptie wil aantonen dat elke actuele hoogspanningskast kan worden geautomatiseerd en aangepast. Om deze stelling te onderbouwen, wordt gebruik gemaakt van de huidige hoogspanningskast van de Hogere Zeevaartschool in Antwerpen, waarbij als volgt tewerk werd gegaan.

- 1. Ten eerste wordt uitgezocht hoe het hoogspanningssysteem werkt om de opbouw van de kast beter te begrijpen.
- 2. Losse bekabeling die niet voldoet aan de voorschriften of die onnodig is, zal worden verwijderd of vervangen.
- 3. De p*rogrammable logic controller* (PLC) die nu aangesloten is, wordt aangepast naar een meer uitgebreide PLC waarop meer in- en uitgangsmodules kunnen aangesloten worden. Zo kan de kast op een eenvoudige manier bediend worden.

Gebruikmakend van een visualisatie over de toestand van de c*ircuit breaker* of lastscheider wordt duidelijk zichtbaar wanneer deze actief zijn. Dit is een zeer belangrijke factor gezien het werken/schakelen van hoogspanning een ingewikkeld proces is. De sturingskast zal werken op laagspanning; deze dient als stuureenheid voor het hoogspanningsgedeelte. Daarnaast wordt een programma uitgewerkt dat in PLC wordt opgeladen. Dit programma geschreven in de efficiëntste programmeertaal, namelijk Ladder Diagram, zodat alles duidelijk en overzichtelijk blijft. Aan het einde van deze bachelorproef zal het onderzoek moeten leiden tot de verbetering van hoogspanningskasten met meer uitbreidingsmogelijkheden.

## <span id="page-10-0"></span>**1 Automatiseren**

### <span id="page-10-1"></span>**1.1 Wat is automatiseren en wat is het nut?**

Automatiseren is een veelgebruikte en eenvoudige manier van schakelen. Het gebruik van automatisering vermindert de mate van handarbeid en bijgevolg de bedrijfskosten terwijl het de bedrijfsprocessen versnelt en veiliger maakt. Automatisering wordt veelvuldig toegepast in de industrie, meer specifiek voor projecten waarbij veiligheid een prioriteit is. De automatisering kan eveneens gebruikt worden in een bedrijf om de productie deels of volledig automatisch te laten verlopen.

Een onderdeel van automatisatie is het schrijven van een schakelschema dat de werking van een arbeider overneemt door gebruik te maken van een relais in combinatie met sensoren. Een andere manier die veel gebruikt wordt, is het toepassen van een *programmable logic controller* of PLC. Zo kan er eenvoudig vanop afstand geschakeld worden. Zo kan er vanop afstand onderhoud uitgevoerd worden om de werking beter en sneller te laten verlopen [16].

## <span id="page-10-2"></span>**1.2 Waarom automatiseren bij hoogspanning?**

Bij het onderhoud van hoogspanning, houdt men steeds rekening met het grote veiligheidsrisico vanwege de hoge spanning die aanwezig is in de kabine. Stel dat iemand iets wil in- of uitschakelen, dan moet dit nu handmatig gebeuren. Dit vereist een uitvoerige veiligheidsprocedure. Het automatiseren van dit proces, faciliteert zowel een snellere procedure alsook een veiliger onderhoud vanop afstand [11].

## <span id="page-11-0"></span>**1.3 Hoe automatiseren?**

Automatiseren kan op allerlei manieren en aan de hand van verschillende toepassingen. Het automatiseringsproces hangt af van het uit te voeren werk dat moet uitgevoerd worden en het beschikbare kapitaal.

Een voorbeeld van een automatisering is een automatisch magazijn. Hierbij komen componenten toe en die moeten naar de juiste plaats gebracht worden. Dit kan gebeuren door een persoon die een pakket van punt A naar punt B brengt, wat tijd- en kostenrovend is, maar ook risico's met zich meebrengt. Niet alleen moet de werknemer betaald worden voor onder andere het vervoeren van het pakket, maar deze persoon kan zich ook vergissen en de componenten naar punt C brengen in plaats van punt B. Daarnaast kan de vervoerder in het magazijn door onoplettendheid een veiligheidsrisico vormen voor omrijdende werktuigen. Door gebruik te maken van automatisering kan dit vervoer eenvoudiger, veiliger en sneller gebeuren. De tijd die hierbij vrijkomt, kan de werknemer spenderen aan werk dat niet geautomatiseerd kan of moet worden. Deze automatisering wordt verduidelijkt in onderstaand voorbeeld.

- 1. Pakket X komt toe op punt A en wordt nagekeken aan de hand van een sensor die verbonden is met de ingang van een PLC.
- 2. Door het programma dat in de PLC is geschreven, weet de PLC wanneer de sensor een signaal krijgt en een bepaalde uitgang moet aansturen.
- 3. Zo kan hij een aantal componenten gaan aansturen zodat het pakket automatisch bij punt B aankomt [16].

# <span id="page-12-0"></span>**2 Sturingskast**

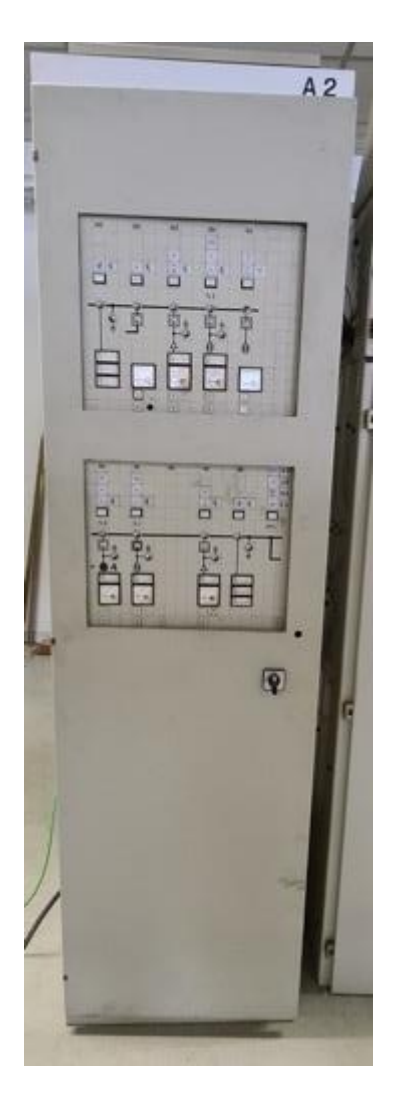

**Figuur 1: De sturingskast** *Bron: eigen afbeelding*

<span id="page-12-1"></span>Om het overzicht in de hoogspanningskasten te behouden, wordt de huidige sturingskast omgebouwd zodat zij de PLC en overige componenten kan huizen. Zo wordt het achteraf ook eenvoudiger om deze opstelling te visualiseren. Wanneer er in de toekomst verdere verbeteringen worden uitgevoerd, zal dit een meerwaarde zijn voor het project. Het bestaande materiaal uit de kast wordt hergebruikt en dit leidt tot een meer hedendaagse sturingskast. Origineel waren er twee sturingskasten met elk één controlepaneel. Die laatste werden verwerkt in een enkele, nieuwe sturingskast.

## <span id="page-13-0"></span>**2.1 Voeding**

Om de sturingskast te laten werken, zijn drie verschillende voedingen nodig. De volgende spanningen zijn aanwezig: 230V/60V/24V.

- 230VAC is noodzakelijk om de PLC zelf te voorzien van voeding.
- De transformatoren van de 60VDC en 24VDC "module" hebben deze spanning nodig om te kunnen functioneren.

#### <span id="page-13-1"></span>**2.1.124V-voeding**

Als voeding die nodig is voor de PLC-contacten, wordt een module voorzien die een constante 24V-spanning levert. Daarom wordt SITOP PSU 100S gekozen. Deze module heeft de vereiste specificaties voor de vele stuurpoorten die gevoed moeten worden. Het gebruik van een PLC en de veilige 24V-schakelspanning maken het mogelijk om te schakelen of te werken in omgevingen die vochtig zijn. Omdat elke ingang afzonderlijk 24VDC nodig heeft, is het belangrijk dat de voeding dit ook aankan. De laatste voorziet niet alleen de PLC-contacten en -modules, maar ook de interface relais. Om een signaal te kunnen sturen naar het *OFF-board* modules, is deze 24V-spanning nodig op elke module. De 24V-Sitop wordt weergegeven op figuur 2 onderaan.

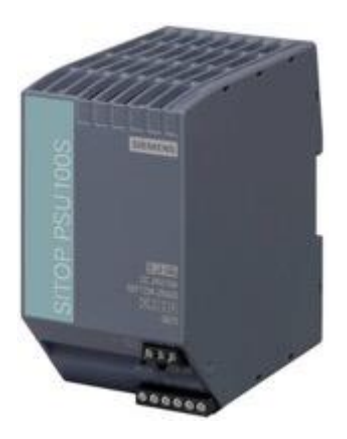

<span id="page-13-2"></span>**Figuur 2: Sitop 24VDC** *Bron: Conrad (2020)<sup>1</sup>*

<sup>1</sup> Figuur 2: Conrad (2020). [https://www.conrad.be/p/siemens-sitop-psu100s-24-v10-a](https://www.conrad.be/p/siemens-sitop-psu100s-24-v10-a-din-rail-netvoeding-24-vdc-10-a-240-w-1-x-513430)[din-rail-netvoeding-24-vdc-10-a-240-w-1-x-513430](https://www.conrad.be/p/siemens-sitop-psu100s-24-v10-a-din-rail-netvoeding-24-vdc-10-a-240-w-1-x-513430)

#### <span id="page-14-0"></span>**2.1.260V-voeding**

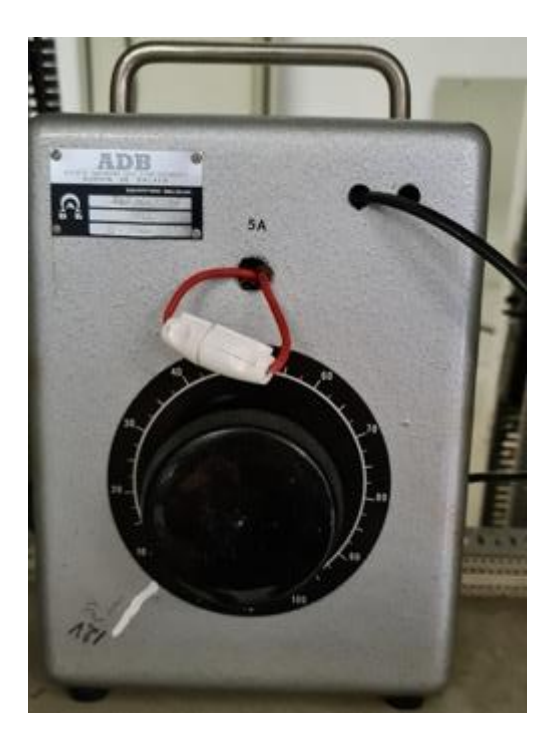

**Figuur 3: 60V-voedingsbron**

<span id="page-14-1"></span>*Bron: eigen afbeelding*

Om een 60VDC-spanning te voorzien, wordt een variabele voedingsbron hergebruikt; de autotransformator. Deze voorziet de nodige spanning om te spoelen en te schakelen. Om een *breaker* vanop afstand te kunnen bedienen, zitten er in elke wagen twee spoelen. Deze hebben 60V nodig om te schakelen. Bovendien moet spanningsloos gewerkt kunnen worden. Daarom wordt een schakelaar (zie figuur 4) voorzien die deze 60V-spanning kan onderbreken zodat de kast niet uitgeschakeld moet worden. Een voorbeeld van deze schakelaar wordt weergegeven op figuur 4.

### *2.1.2.1 Schakelaar 60V-bron*

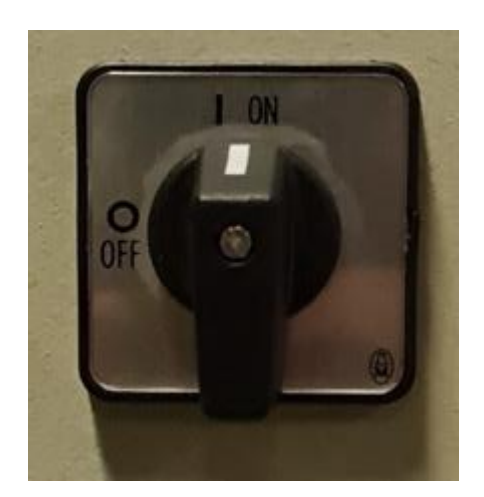

**Figuur 4: 60V-schakelaar** *Bron: eigen afbeelding*

<span id="page-15-0"></span>Figuur 5 onderaan geeft de schematische voorstelling weer van de 60Vvoedingsbron.

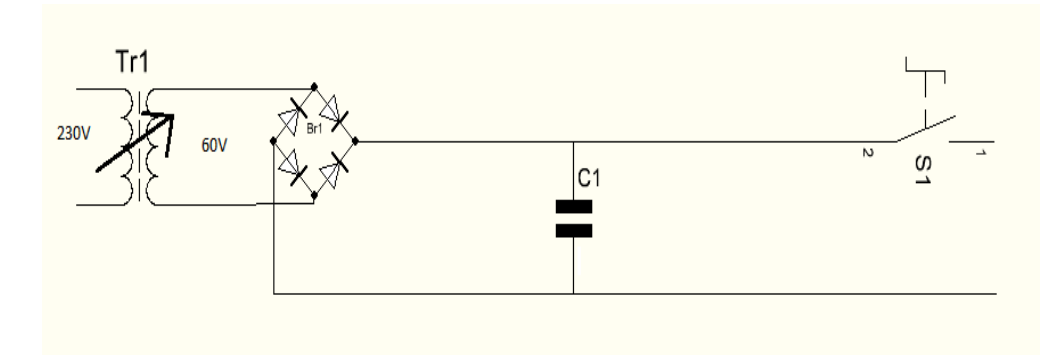

#### <span id="page-15-1"></span>**Figuur 5: Schematische voorstelling 60V**

*Bron: eigen schema*

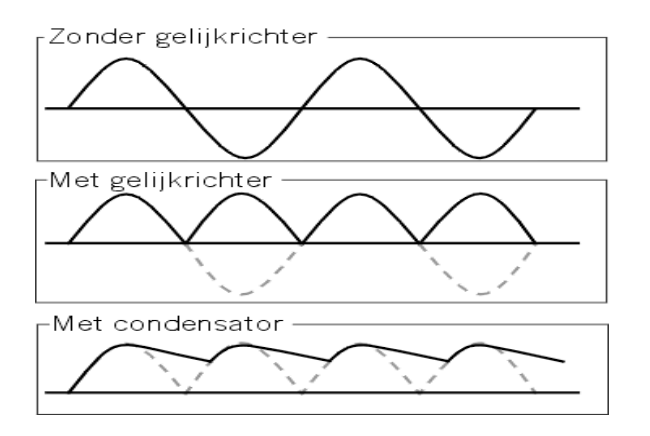

<span id="page-16-0"></span>**Figuur 6: Grafische voorstelling gelijkrichter**

Bron: Opleidingen Deutschict (z.d.)<sup>2</sup>

De gelijkrichterbrug creëert een gelijkgerichte 60V-spanning. Door gebruik te maken van een condensator, wordt de 60V-spanning afgevlakt, met een stabielere spanning als resultaat. De gelijkrichterbrug zet de wisselspanning om naar een pulserende gelijkspanning. De condensator (C1) vlakt de spanning af waardoor deze gestabiliseerd wordt. Zoals figuur 6 aangeeft, is er na de gelijkrichter een golfsignaal aanwezig. De condensator laadt op bij een maximale spanning. Wanneer deze terug daalt, ontlaadt de condensator. De tijd die de hij nodig heeft om te ontladen, is 5\*R\*C. Het gebruik van een grotere condensator kan de tijd vertragen. De weerstand die hier gebruikt wordt, is deze van de belasting [11].

Tijdens het ontladen zal er een spanningsval zijn die maakt dat een perfecte gelijkspanning niet haalbaar wordt. Deze spanningsverandering wordt de rimpelspanning genoemd en kan berekend worden aan de hand van de volgende formule :

$$
Vrimpel = \frac{I0}{2fC}
$$

*Vrimpel: piekspanning I0: belastingstroom f= frequentie van deze rimpelspanning C= grootte van de condensator/capaciteit* 

<sup>2</sup> Figuur 6: Opleidingen Deutschict (z.d.). <http://opleidingen.deutschict.nl/sim/stroomles/20.htm>

#### <span id="page-17-0"></span>**2.2 De wagen**

Elke hoofdstuurkast heeft een wagen. Voor het schakelen van de lastscheiders zijn er verschillende manuele beveiligingen aangebracht. Een voorbeeld hiervan is wanneer de wagen wordt uitgereden en hij een signaal geeft aan de drukknop. Deze geeft dan een signaal aan de spoel. In normale omstandigheden zou die laatste dan moeten inschakelen. Echter, in de wagen zorgen de constructeurs ervoor dat het inschakelen niet mogelijk is wanneer deze is uitgereden. Ook kan de wagen niet uitgereden worden als de lastscheider is ingeschakeld. Figuur 7 onderaan geeft deze wagen weer.

<span id="page-17-1"></span>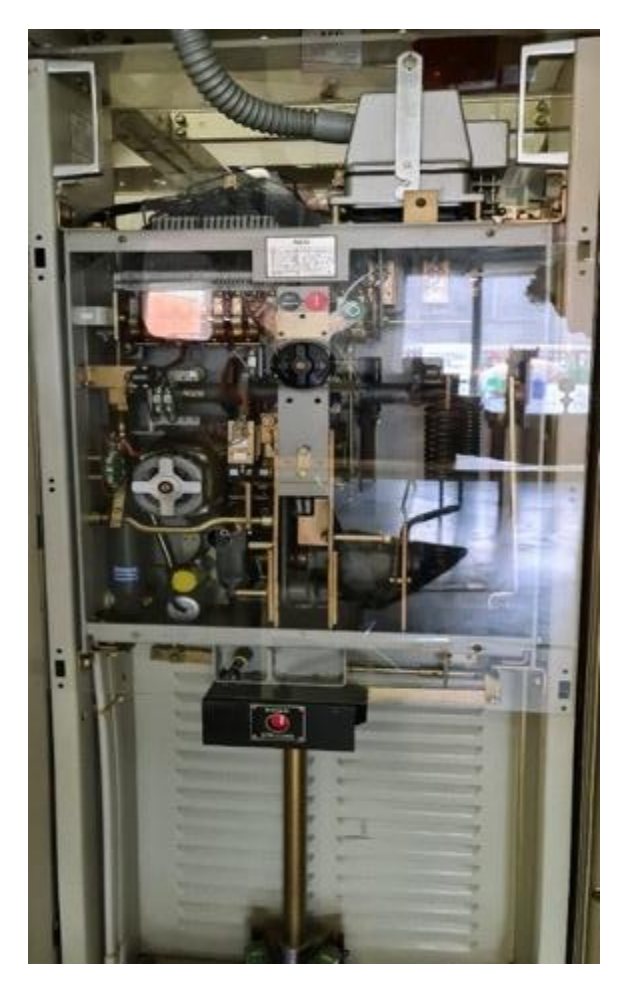

**Figuur 7: De wagen** *Bron: eigen afbeelding*

#### <span id="page-18-0"></span>**2.2.1Mechanische beveiliging**

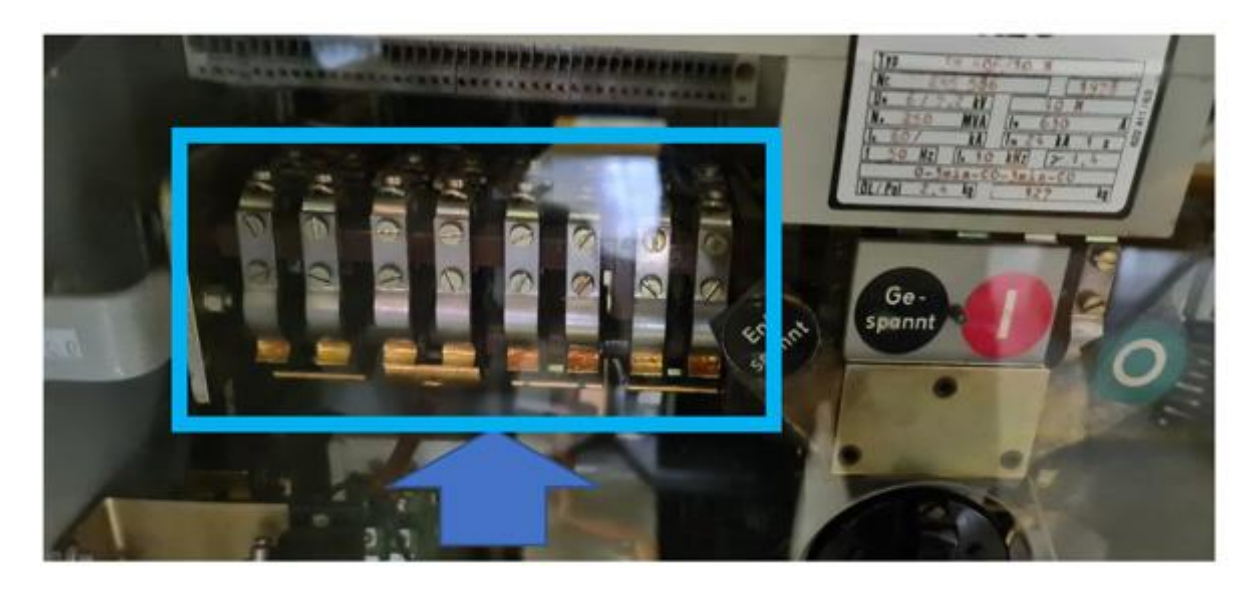

#### <span id="page-18-1"></span>**Figuur 8: Mechanische beveiliging**

*Bron: eigen afbeelding*

De mechanische beveiliging is opgebouwd uit een as die verschillende contacten al dan niet schakelt wanneer deze in een bepaalde positie komt te staan. Een voorbeeld hiervan is het inschakelen van de lastscheider. Op bovenstaande figuur 8 staan er voor het contact die de spoel bedient, nog enkele contacten. Deze worden geschakeld door de as. Deze mechanische beveiliging is voorzien om het schakelen te vermijden wanneer de lastscheider niet in de juiste positie staat. Dit kan zijn doordat de wagen uitgereden staat.

#### <span id="page-19-0"></span>**2.2.2 Voorbeeldschema schakeling**

Onderstaande figuur 9 geeft weer hoe er geschakeld zal worden.

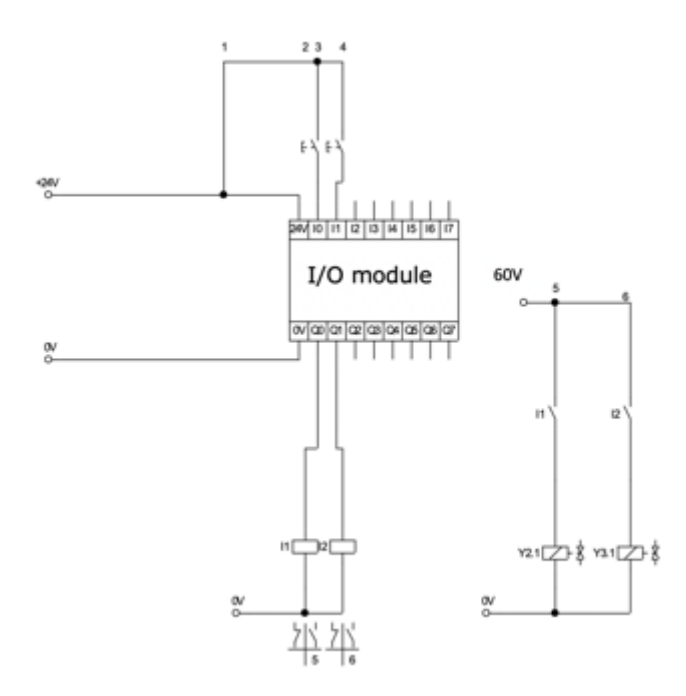

<span id="page-19-1"></span>**Figuur 9: Schematische voorstelling schakeling** *Bron: eigen opmaak*

Door 24V te verbinden met de drukknoppen, kan op de ingang een signaal aangebracht worden. De module zal dan aan de hand van het programma een uitgang hoog maken. Deze is verbonden met een interface relais (zie hoofdstuk 3.4). Contactor I1 en I2 stellen de interface relais voor. Dit gedeelte werkt op 24V, maar zoals in hoofdstuk 2.1.1 werd aangehaald, hebben de contacten in de wagen een spanning nodig van 60V. Deze spanning komt toe op de stuuringang van de interface relais. Wanneer de drukknop bediend wordt, zal deze de 60V-spanning doorlaten naar de spoelen Y3.1 of Y2.1, afhankelijk van de positie van de lastscheider.

#### <span id="page-20-0"></span>**2.2.3 Aansluitpunten**

De tabel in bijlage 1 geeft de verbonden aansluitpunten weer. Voor het inschakelen wordt spoel Y2.1 bediend. Deze heeft op de klemmenstrook nummer 10 die de positieve, en nummer 9 die de negatieve voor zich neemt. Spoel Y3.1 wordt bediend voor het uitschakelen. Deze heeft op de klemmenstrook nummer 18 die de positieve, en nummer 19 die de negatieve zijde van de spoel is. De rode kabelnummers worden verbonden met de interface relais (60V+).

#### **2.2.3.1 Elektrisch schakelschema**

Figuur 10 en figuur 11 geven de vorige opstelling weer zonder de PLC.

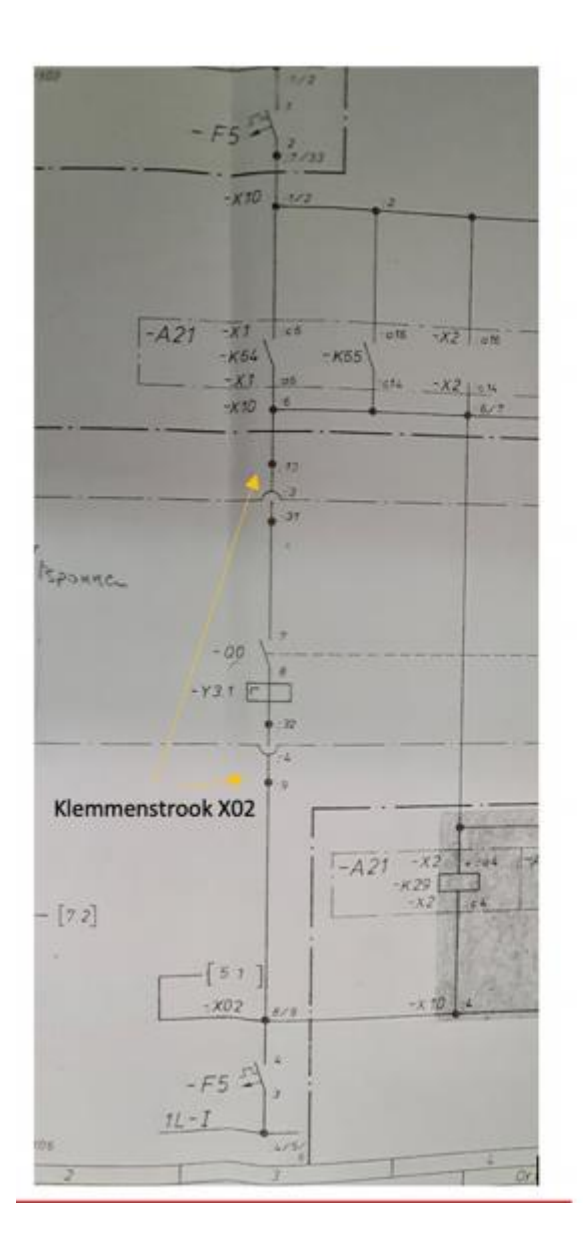

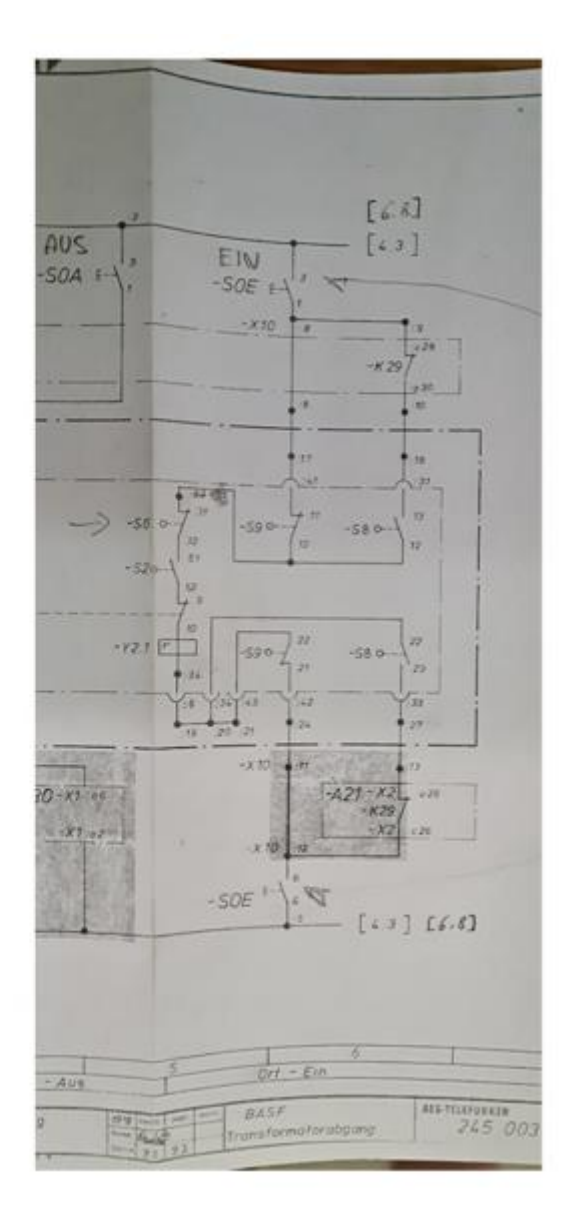

<span id="page-21-0"></span>**Figuur 10: Elektrisch schema deel 1** *Bron: origineel schema, eigen afbeelding*

<span id="page-21-1"></span>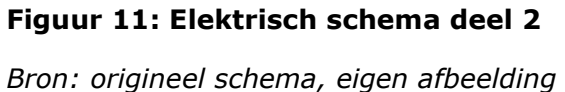

Door de PLC te gebruiken, kan rechtstreeks geschakeld worden op contact 19 en contact 10 omdat in een verdere uitbreiding, de stand van de lastscheider ingevoegd kan worden in de programmatie van de PLC. Zo ontstaat een extra beveiliging met dezelfde functie als de manuele beveiliging. Door deze aanpassing kan in toekomst de hele wagen uitgelezen worden. Aan de hand van deze uitgelezen gegevens kan het programma vervolgens worden aangepast. Wanneer dit mogelijk wordt gemaakt, kunnen op het controlepaneel de indicatielampen worden aangesloten die de standen zullen visualiseren.

Figuur 12 illustreert de contacten van de schakelspoel op de elektrische schema's in figuren 10 en 11.

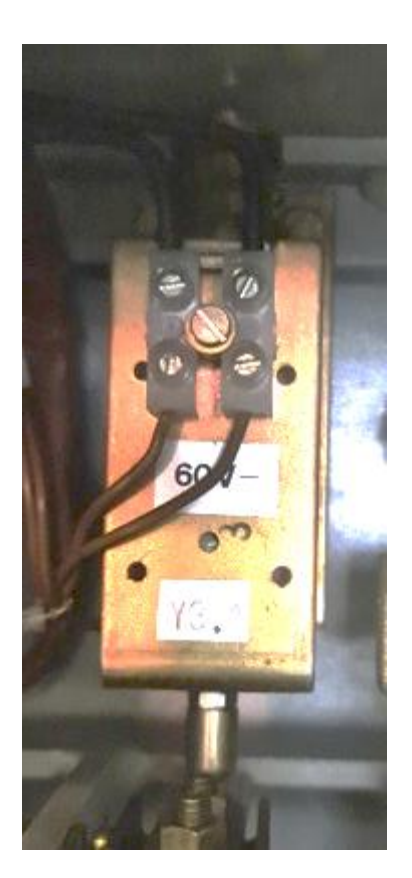

**Figuur 12: De schakelspoel**

<span id="page-22-0"></span>*Bron: eigen afbeelding*

# <span id="page-23-0"></span>**3 PLC**

Eerder werd de PLC al uitvoerig aangehaald. Dit apparaat werkt volgens het programma dat wordt geschreven in de PLC zelf. In dit hoofdstuk worden de componenten besproken die ter beschikking werden gesteld, aslook hun werking.

## <span id="page-23-1"></span>**3.1 PLC versus veiligheids-PLC**

Een PLC-systeem wordt aangestuurd zodat het efficiënt werkt, maar hij hoeft niet te voldoen aan bepaalde (veiligheids)normen. Een standaard PLC kan daarom gebruikt worden in vele situaties. Pas wanneer men de werking van de PLC zeer strikt neemt, wordt overgeschakeld naar een veiligheids-PLC. Een voorbeeld hiervan is wanneer het systeem bij falen een mensenleven in gevaar kan brengen. Een veilgheids-PLC moet voldoen aan verschillende regelgevingen, waaronder de IEC 62061, EN 61508 en IEC 61508 met betrekking tot de functionele machineveiligheid. Om er zeker van te zijn dat de veiligheids-PLC voldoet aan de voorschriften, wordt eveneens een risicoanalyse uitgevoerd. Een opmerkelijk verschil zit hem in het inwendige van de PLC: deze heeft een microcontroller die het programma uitvoert en alle gegevens opslaat in het FLASH-geheugen. Het *Random Access Memory* of RAM-geheugen staat in voor de berekeningen die gedaan worden door de PLC.

Een veilgheids-PLC heeft daarnaast ook twee microprocessors. Deze tweede processor staat in voor het controleren van de eerste processor als extra veiligheid. Het volgende verschil tussen de gewone en de veiligheids-PLC betreft het testen van een systeem; een standaard PLC kan dit systeem niet testen. Een veiligheids-PLC kan dit wel.

In het veiligheidssysteem wordt gebruik gemaakt van redundantie waardoor een additionele beveliging optreedt. Bijgevolg moet het uitschrijven en programmeren van het systeem dubbel gebeuren.

Om een uitgang aan te sturen, zullen er twee ingangen hoog moeten gemaakt worden op module 1791DS-IB8X0BV4. Dit wordt verder toegelicht in hoofdstuk 3.3.6. Wat ook speciaal is aan het programmeren met een veiligheids-PLC is dat er met een *Safety Network Number* of SNN gewerkt wordt: een speciaal nummer dat wordt aangemaakt in het programma zodat men niet zomaar een module kan bijplaatsen zonder dit eerst in het PLC-programma, in dit geval Rockwell, aan te geven [15].

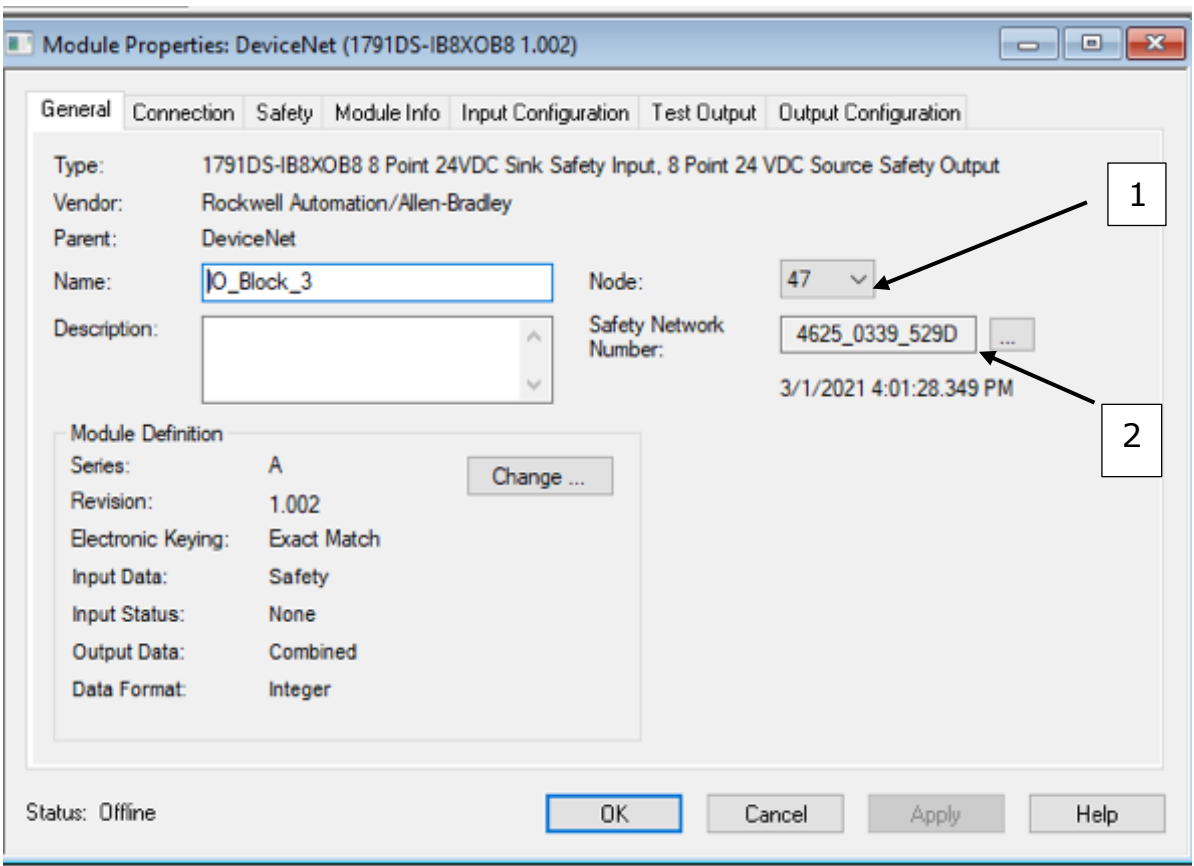

#### <span id="page-24-0"></span>**Figuur 13: Safety Network Number**

*Bron: eigen afbeelding*

Bovenstaande figuur 13 geeft 2 nummers weer aan de rechterkant van het scherm. Deze worden als volgt toegelicht.

- 1. Dit nummer geeft het adres binnen het systeem van Rockwell weer.
- 2. Dit nummer moet voor elke module hetzelfde zijn, anders configureert deze niet omwille van de redundantie. Figuur 14 onderaan verduidelijkt het dubbel schrijven van het programma.

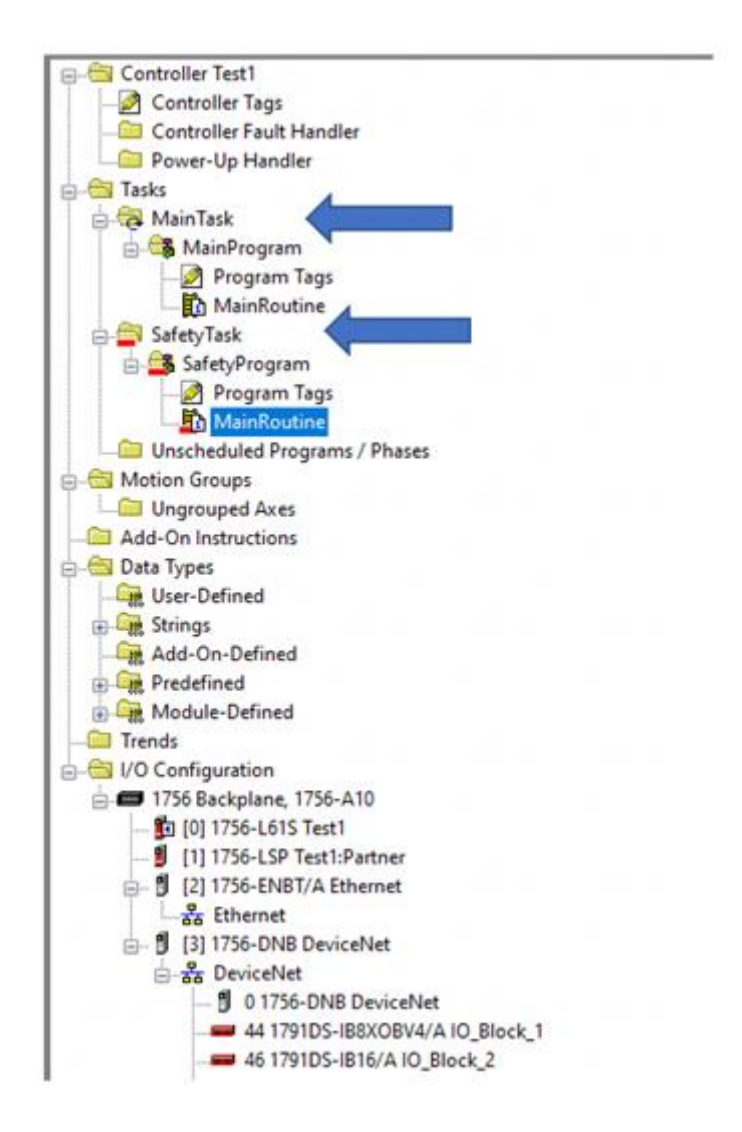

<span id="page-25-0"></span>**Figuur 14: Verduidelijking veiligheids-PLC**

*Bron: eigen afbeelding*

Wanneer men met een gewone PLC werkt, schrijft men het programma in *MAIN.* Omdat bij een veiligheids-PLC gebruik gemaakt wordt van een dubbele redundantie, wordt geschreven in *MAIN* en *MAINSAFETY*.

Doordat er geen ongevaarlijke situatie is in dit programma, wordt enkel de *MAINSAFETY* gebruikt. Dit proces staat eveneens aangeduid op figuur 14  $[2]$ .

## <span id="page-26-0"></span>**3.2 De controller**

De werking van de PLC wordt voorgesteld door een eenvoudig blokschema. Ingangen worden altijd ingelezen door de PLC (0 of 1: bij digitaal) en uitgangen worden gestuurd afhankelijk van het geschreven programma. De *control processing unit* (CPU, centrale verwerkingseenheid) is het hart van de PLC. Deze verwerkt alle gegevens.

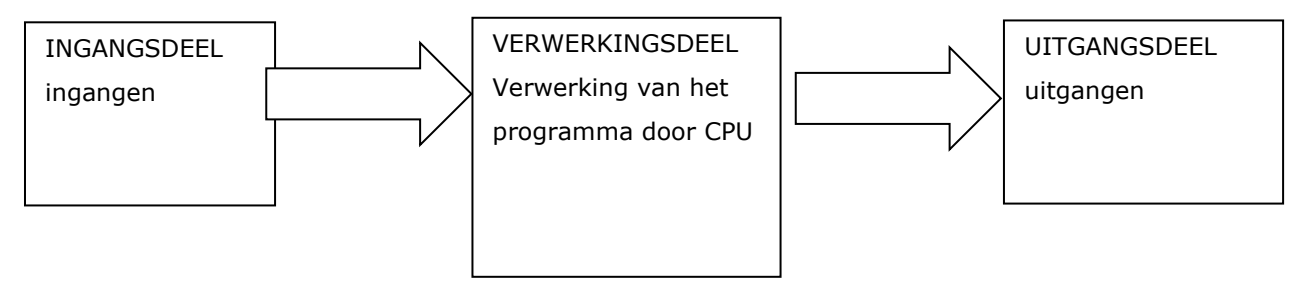

<span id="page-26-3"></span>**Figuur 15: Ingangs-, verwerkings- en uitgangsdeel PLC**

*Bron: eigen afbeelding*

## <span id="page-26-1"></span>**3.3 De modules**

Modules zijn verschillende kaarten die met de PLC verbonden zijn. Dit kunnen ingangen of uitgangen zijn, zowel *ON-board* als *OFF-board*. Deze worden als volgt toegelicht.

### <span id="page-26-2"></span>**3.3.1 ON-board:**

Deze modules zijn gemonteerd op de controller en zijn automatisch verbonden met de *inline controller* → *local bus*. De modules die op deze bus staan, zijn:

- 1745-DNB C;
- 1745-Pa72-C;
- 1756-LSP B;
- 1756-L61S B;
- 1756-ENBT A.

### <span id="page-27-0"></span>**3.3.2 OFF-board:**

Deze modules moeten extra bijgekocht worden en worden dan verbonden via de device-net verbindingen. De modules die op deze bus staan, zijn:

- 1791DS-IB8XOB8;
- 1791DS-IB16;
- 1791DS-IB8X0BV4 [2].

## <span id="page-27-1"></span>**3.3.1 De voedingsmodule**

Als voedingsmodule, die nodig is voor de PLC, wordt de Allen Bradley 1756- Pa72-C module gebruikt. Deze voorziet de hele PLC (on-board) van spanning. De ingangsspanning van de PLC ligt tussen de 110-220V AC. Deze voedingseenheid zal alles wat op de *local bus* is gemonteerd, voorzien van 24V DC-voeding [5].

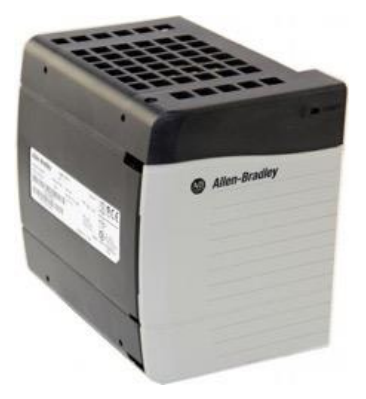

<span id="page-27-3"></span>**Figuur 16: Allen Bradley power supply** 

*Bron: Quick Time Online (2021)<sup>3</sup>*

## <span id="page-27-2"></span>**3.3.2 Analoge ingang- uitgangsmodule**

De analoge ingang doet een meting op basis van dewelke hij zijn uitgang stuurt. De analoge module is in staat om een variabel signaal te lezen op

<sup>3</sup> Figuur 16: Quick Time Online (2021). https://www.quicktimeonline.com/1756-pa72c

de ingang. Dit kan bijvoorbeeld 4-20 mA zijn. Echter, in dit geval is een minimum van 4mA nodig. Wanneer er 0mA wordt gedetecteerd, is er iets niet correct. Een mogelijk probleem is dat de sensor defect is. Een minimum stroom is vereist om te detecteren [4].

### <span id="page-28-0"></span>**3.3.3 Digitale ingang- uitgangsmodule**

Het grote verschil tussen de analoge en de digitale module, is dat die laatstgenoemde geen grootheden kan uitlezen. Bij een digitale in- of uitgang spreekt men daarom vaak over "hoog" en "laag". Met hoog wordt bedoeld dat de ingang signaal krijgt, beter gekend is het symbool "1". De module detecteert een signaal en zal dan zijn inwendige led laten branden om aan te geven dat hij gestuurd is. Wanneer deze laag is, krijgt de module geen signaal of stuurt hij geen signaal, wat wordt aangegeven met een "0" [3].

### <span id="page-28-1"></span>**3.3.4 De device net module**

Deze module zorgt ervoor dat de ON-BOARD- en OFF-BOARD-modules kunnen communiceren. Dit gebeurt normaal via de bijgeleverde kabel van Rockwell. Echter, aangezien deze niet ter beschikking is, wordt hij vervangen door aparte kabels met dezelfde werking. Elke module kan via het device-net softwareprogramma worden gekoppeld zodat men deze kan vinden in het hoofdprogramma RSLogix5000. Figuur 17 ilustreert de weergave hiervan in het programma.

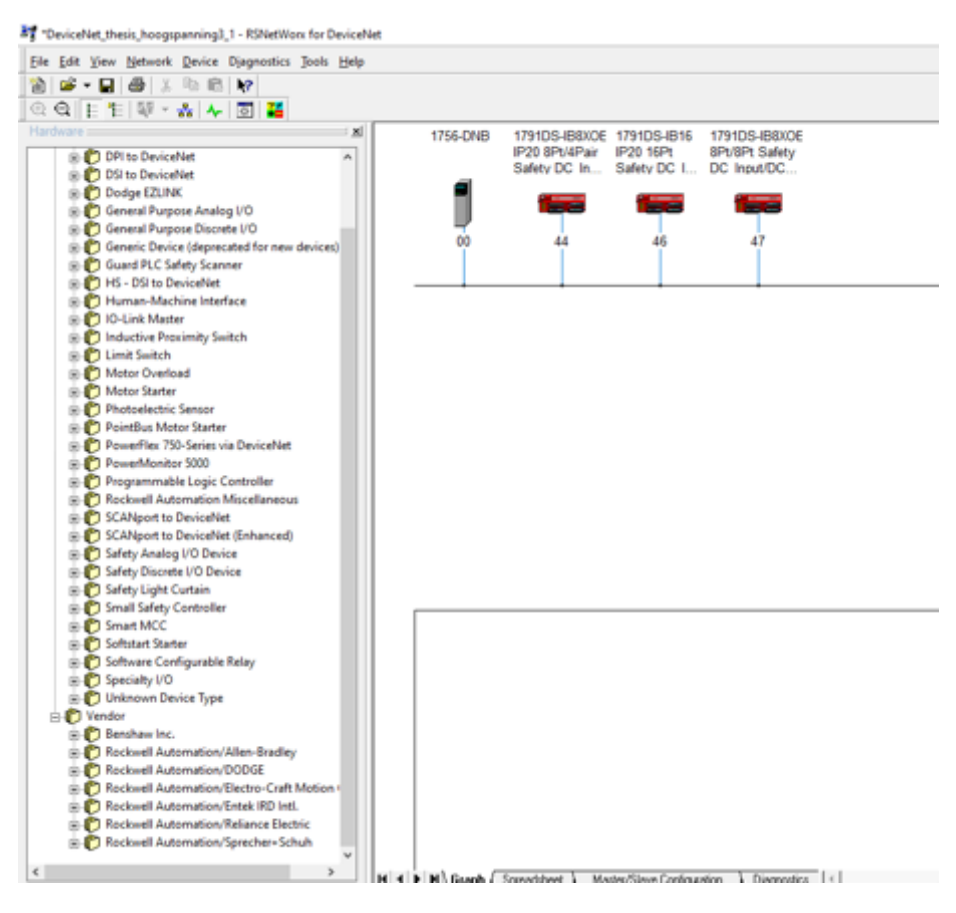

<span id="page-29-0"></span>**Figuur 17: Weergave modules**

*Bron: eigen afbeelding*

Wanneer men correct configureert, is het mogelijk om in RS Networx for Devicenet, de modules terug te vinden en indien nodig de node wijzigen. Zoals bovenstaande figuur 17 aangeeft, werden 3 modules gekoppeld. De module met node 00 is speciaal; deze noemt men in de volksmond ook wel 'de zoeker'. De module die hiervoor wordt gebruikt, is essentieel voor de uitvoering van het proces. Dit is de 1756-DNB C en wordt hieronder op figuur 18 weergegeven [2].

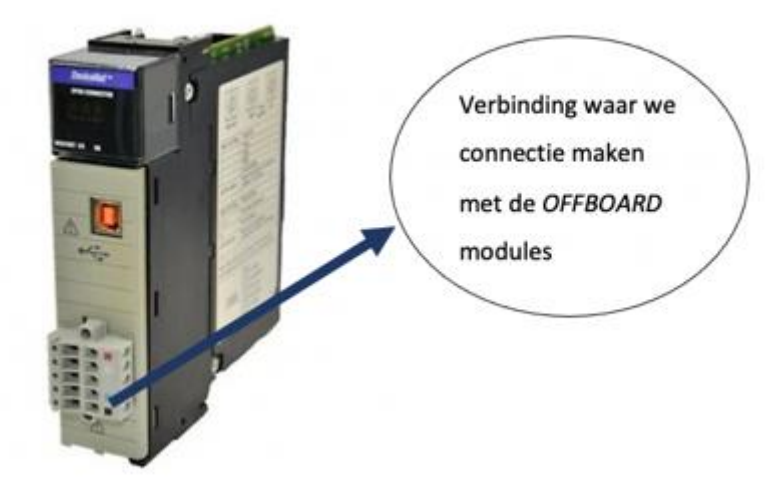

**Figuur 18: Devicenet Module 1756-DNB C** *Bron: PLC Hardware (2021)<sup>4</sup>*

### <span id="page-30-1"></span><span id="page-30-0"></span>**3.3.5 Connectie-PLC met software**

Om te connecteren met de controller. Wordt een ethernetkabel aangesloten op een laptop. Het IP-adres van de Ethernetmodule in het ControlLogix Chassis, is 192.168.1.10. Wanneer geconnecteerd wordt, is het belangrijk dat de laptop zich in hetzelfde *subnet* bevindt. Bijvoorbeeld 192.168.1.11. Deze netwerkinstellingen moeten aangepast worden op de laptop zelf. Figuur 19 illustreert dit proces. Wanneer de PC zich op hetzelfde netwerk als de PLC bevindt, kan het configureren van start gaan. Eens dit is gebeurd, is het mogelijk om in RS Linx Classic de controller terug te vinden met de verbonden *OFF-BOARD* modules [8].

<sup>4</sup> Figuur 18: PLC Hardware (2021). [https://www.plchardware.com/Products/RA-1756-](https://www.plchardware.com/Products/RA-1756-DNB-C-UPP.aspx) [DNB-C-UPP.aspx](https://www.plchardware.com/Products/RA-1756-DNB-C-UPP.aspx)

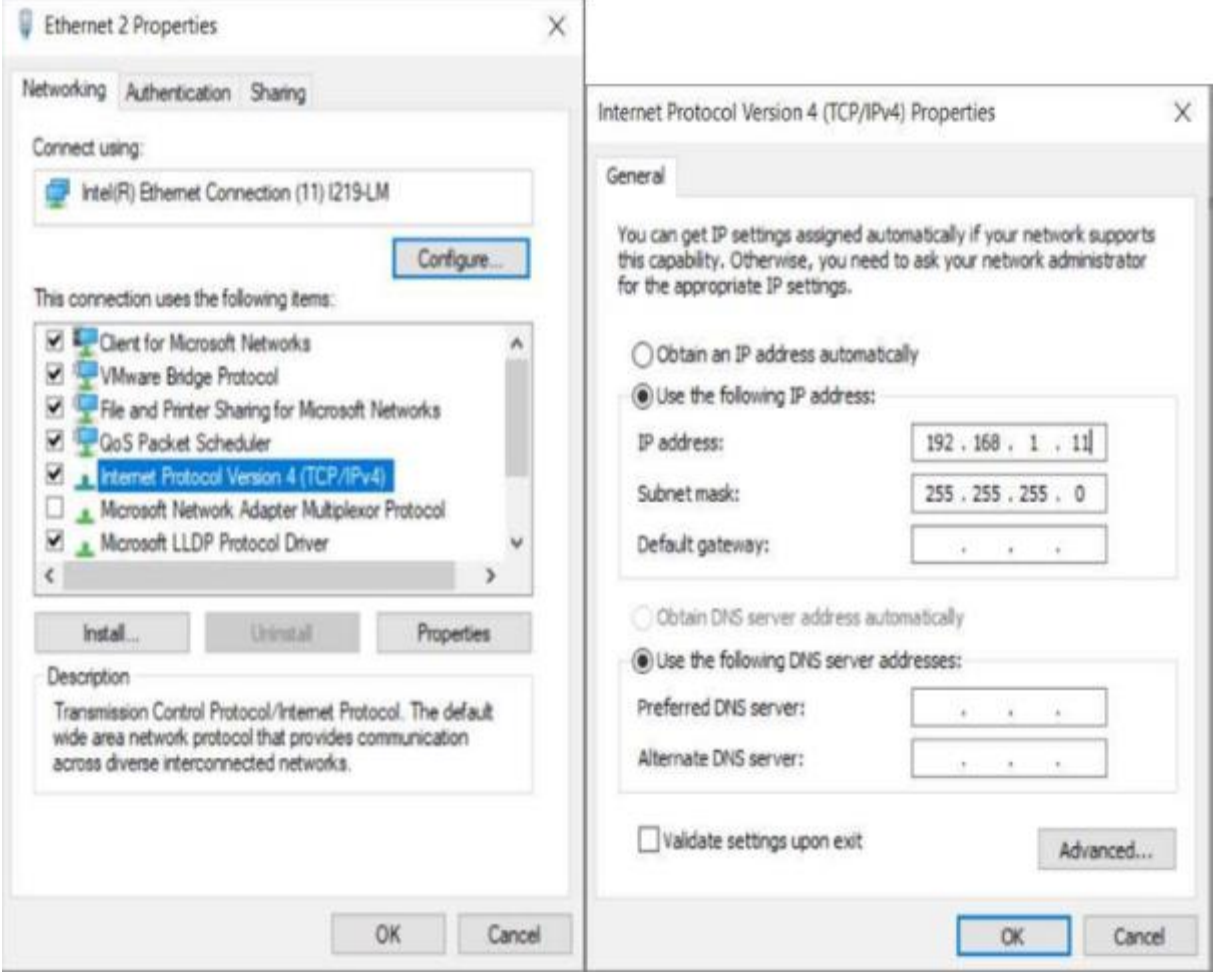

#### <span id="page-31-0"></span>**Figuur 19: Ethernetconnectie**

*Bron: eigen afbeelding*

## <span id="page-32-0"></span>**3.3.6 De gebruikte I/O-modules**

Dit onderzoek werkt met zes schakelkasten. Daarom wordt geprogrammeerd met behulp van twee modules. Met het gebruik van een drukknop voor het in- en uitschakelen, zijn twee in- en uitgangen nodig per kast zoals is weergegeven op figuur 20 en 21. De modules die hier worden gebruikt, verschillen van elkaar. Figuur 20 illustreert een module met acht in- en vier uitgangen. De module op figuur 21 heeft acht in- en uitgangen. Omdat er in totaal twaalf in- en uitgangen nodig zijn voor het schakelen, zijn deze modules voldoende om het project uit te werken [3].

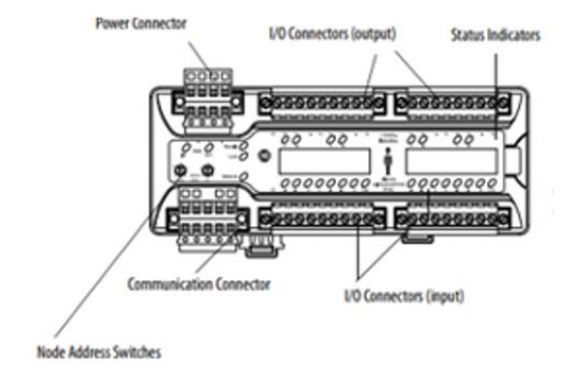

#### <span id="page-32-1"></span>**Figuur 20: 1791DS-IB8X0BV4 schema**

Bron: Rockwell Automation (2013)<sup>5</sup>

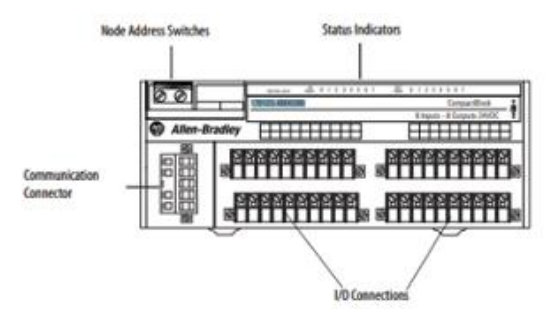

#### <span id="page-32-2"></span>**Figuur 21: 1791DS-IB8X0B8 schema**

Bron: Rockwell Automation (2013)<sup>6</sup>

<sup>5</sup> Figuur 20: Rockwell Automation (2013)

https://literature.rockwellautomation.com/idc/groups/literature/documents/um/1791dsum001\_-en-p.pdf

<sup>6</sup> Figuur 21: Rockwell Automation (2013)

https://literature.rockwellautomation.com/idc/groups/literature/documents/um/1791dsum001\_-en-p.pdf

### <span id="page-33-0"></span>**3.4 Interface relais**

Om de spoelen te schakelen via de PLC, worden twaalf interface relais voorzien. Op A1 en A2 worden de schakelspoelen van de relais bediend. Deze zorgen voor een verbinding tussen contacten 11 en 14.

Hiermee zal de 60V-spanning geschakeld worden wanneer we een signaal krijgen van de PLC. Eerder werd aangehaald dat in de kast twaalf interfaces nodig zijn: twee per *circuitbreaker* [1].Deze relais afgebeeld op figuur 22 maakt het mogelijk om met een lage stroom, een veel grotere te schakelen. Dit vormt een scheiding tussen beide kringen.

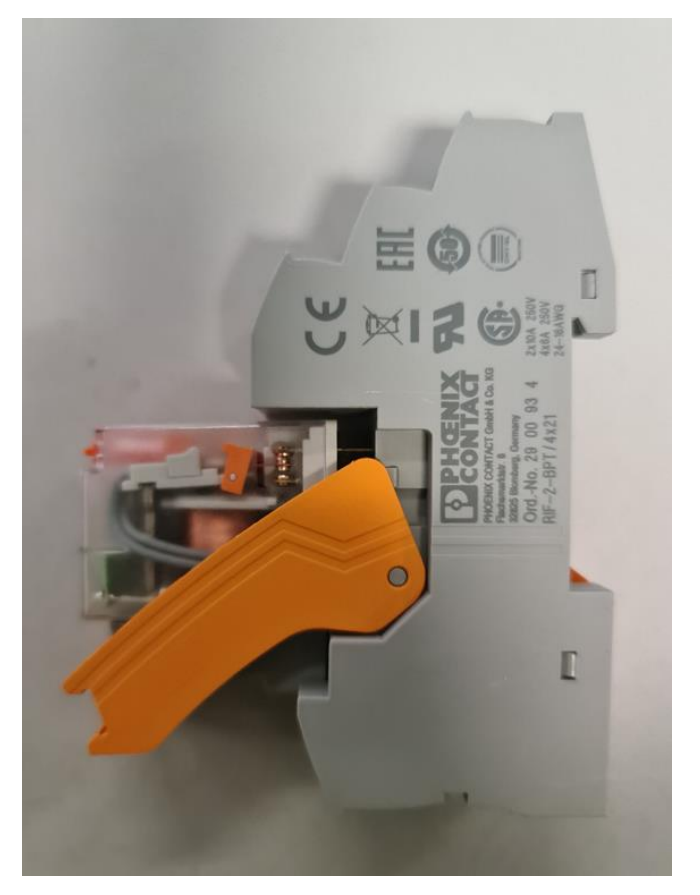

**Figuur 22: Interface relais** *Bron: eigen afbeelding*

<span id="page-33-1"></span>Figuur 23 geeft de inwendige schakeling weer die gebruikt wordt. De werking is gelijk aan die van een gewone relais. Door een stroom door de spoel te sturen, trekt het contact aan. Dit zal de stroom doorlaten [9].

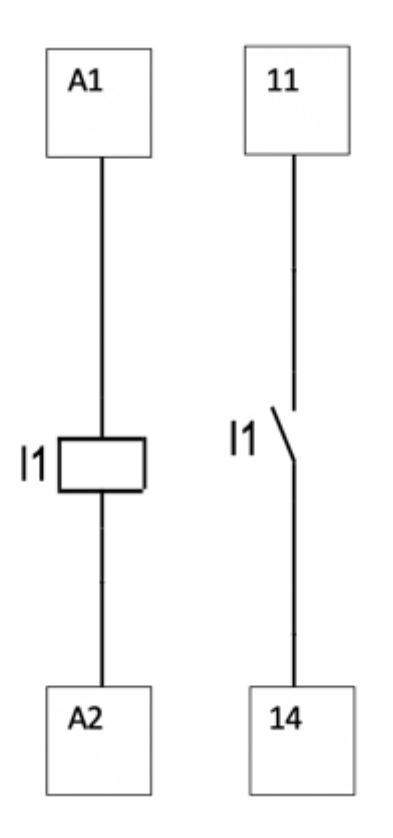

<span id="page-34-1"></span>**Figuur 23: Inwendige schakeling interface relais**

*Bron: eigen afbeelding*

#### <span id="page-34-0"></span>**3.5 PLC Programma schrijven**

Voor het schrijven van het programma in dit project, wordt RSLogix5000 gebruikt. Dit is de software van Rockwell waarmee de programmatie wordt uitgeschreven. Achteraf kan dit dan naar de PLC gestuurd worden. Vanwege de ouderdom van de componenten, wordt de verouderde versie van Rockwell gebruikt. De gebruikte modules kunnen namelijk niet geprogrammeerd worden met de laatste versie van RSLogix5000.

Om de PLC te sturen, moet een programma geschreven worden. Het schrijven kan op verschillende manieren. De meest voorkomende programmeertalen, zijn:

- *Ladder Diagram* (LAD).
- *Functionblock* (FB).
- *Sequential Function Chart* (SFC).

De programmeertaal die beschikbaar is, wordt bepaald door de constructeur. Binnen het programma van Rockwell kan een programma geschreven worden door middel van LAD of FB.

#### *3.5.2.1 LAD-diagram*

Figuur 24 geeft een simpel voorbeeld weer van het programmeren in LAD. Dit voorbeeld zal nadien ook in het project gebruikt worden.

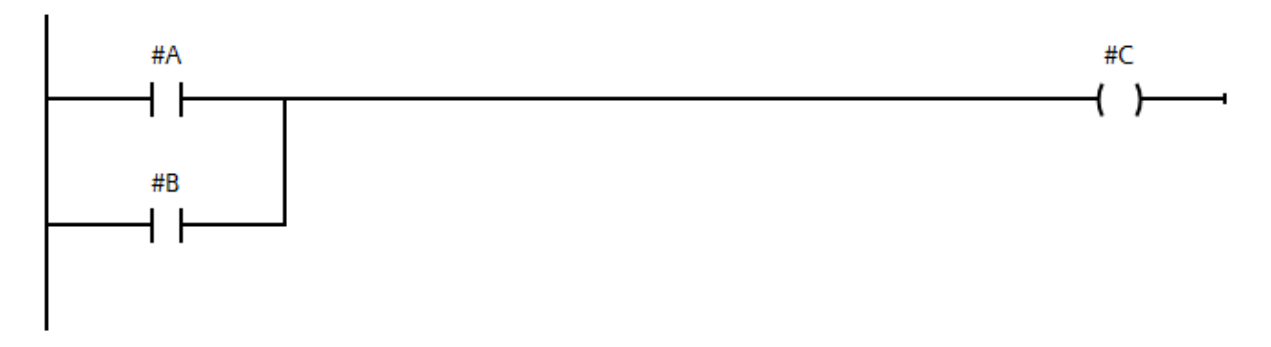

#### <span id="page-35-0"></span>**Figuur 24: LAD-diagram deel 1**

*Bron: IA Professionals (2021) 7*

In dit voorbeeld spreekt men van A en B als ingangen, en van C als uitgang. Wanneer C "hoog" gemaakt wordt (uitgang aansturen), kan gekozen worden omdat de tak parallel staat. Dit heet *een OF-schakeling* [14]. Om C "hoog" te maken, kunnen zowel A als B aangestuurd worden. Deze manier van schrijven is overzichtelijk en maakt het makkelijk om aanpassingen te doen. A en B zijn 2 open contacten, wat wil zeggen dat een commando moet worden gegeven om een signaal door te sturen.

<sup>7</sup> Figuur 24: IA Professionals (2021).

https://iaprofessionals.nl/basiskennis/programmeren-van-een-plc/

Een andere manier is het gebruik van een normaal gesloten contact; dit kan een noodstop zijn. Deze zal doorlaten in rust. Bij bediening zal deze het signaal onderbreken. Figuur 25 verduidelijkt dit proces.

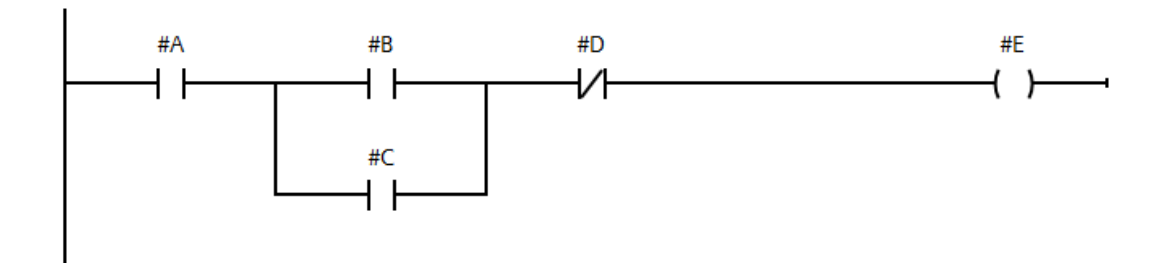

#### <span id="page-36-0"></span>**Figuur 25: Ladderdiagram deel 2**

*Bron: IA Professionals (2021)<sup>8</sup>*

Om figuur 25 verder te verduidelijken, word het volgende voorbeeld gebruikt.

- A: startdrukknop;
- B: 2handsbeveiliging op plaats 1 (drukknop);
- C: 2handsbeveiliging op plaats 2 (drukknop);
- D: externe sensor;
- E: zaagmachine.

Om de zaagmachine te starten, moeten A en B of C bediend worden. Mogelijks zijn hiervoor beide handen nodig om E te doen schakelen. C kan dan een drukknop zijn op een andere locatie. D is hier de externe sensor; bijvoorbeeld een temperatuursensor. Wanneer de zaagmachine te warm wordt, zal hij schakelen en het signaal onderbreken, waardoor E "laag" wordt. In dit project worden enkel normaal open of NO-contacten gebruikt [16].

<sup>8</sup> Figuur 25: IA Professionals (2021).

https://iaprofessionals.nl/basiskennis/programmeren-van-een-plc/

### *3.5.2.2 Functieblok*

Figuur 26 kan eveneens geschreven worden in een FB om aan te tonen dat beide programmeertalen toepasbaar zijn in dit project. Daarom wordt het voorbeeld uit hoofdstuk 3.5.2.1 opnieuw gebruikt.

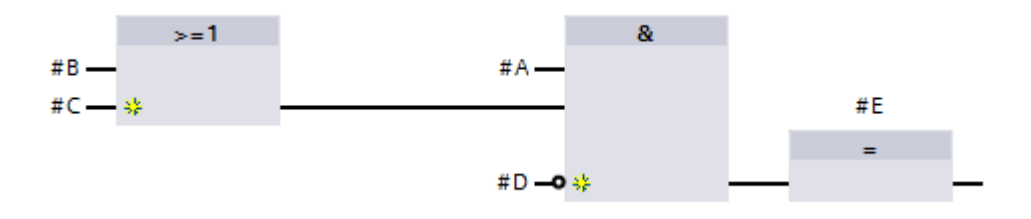

#### <span id="page-37-0"></span>**Figuur 26: Functieblokdiagram voorbeeld 1**

#### *Bron: IA Professionals (2021)<sup>9</sup>*

Het principe is hetzelfde als bij LAD, maar de weergave is verschillend. Bij een FB worden grafische blokken gebruikt die een eigen functie hebben en waarbij de tags worden verbonden met in- en uitgangen.

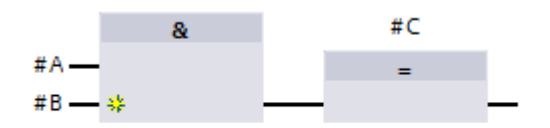

#### <span id="page-37-1"></span>**Figuur 27: Functieblok voorbeeld 2**

Bron: *IA Professionals (2021)<sup>10</sup>*

Wanneer C "hoog" gemaakt moet worden, moeten ingangen A en B eveneens "hoog" worden. Dit komt omdat het *FunctionBlockDiagram* of FBD van het "AND"-type is. Dit is vergelijkbaar met twee drukknoppen die in serie geschakeld zijn. Om de schakeling te laten functioneren, moeten beide drukknoppen bediend worden [11].

```
https://iaprofessionals.nl/basiskennis/programmeren-van-een-plc/
<sup>10</sup> Figuur 27: IA Professionals (2021).
```
<sup>9</sup> Figuur 26: IA Professionals (2021).

https://iaprofessionals.nl/basiskennis/programmeren-van-een-plc/

### *3.5.2.3 Het schakelprogramma*

Als ingang, wordt een drukknop gebruikt. Deze tag is gelinked aan die bepaalde aansluiting op de module. Deze stuurt dan een signaal naar de uitgang waaraan de interface verbonden is.

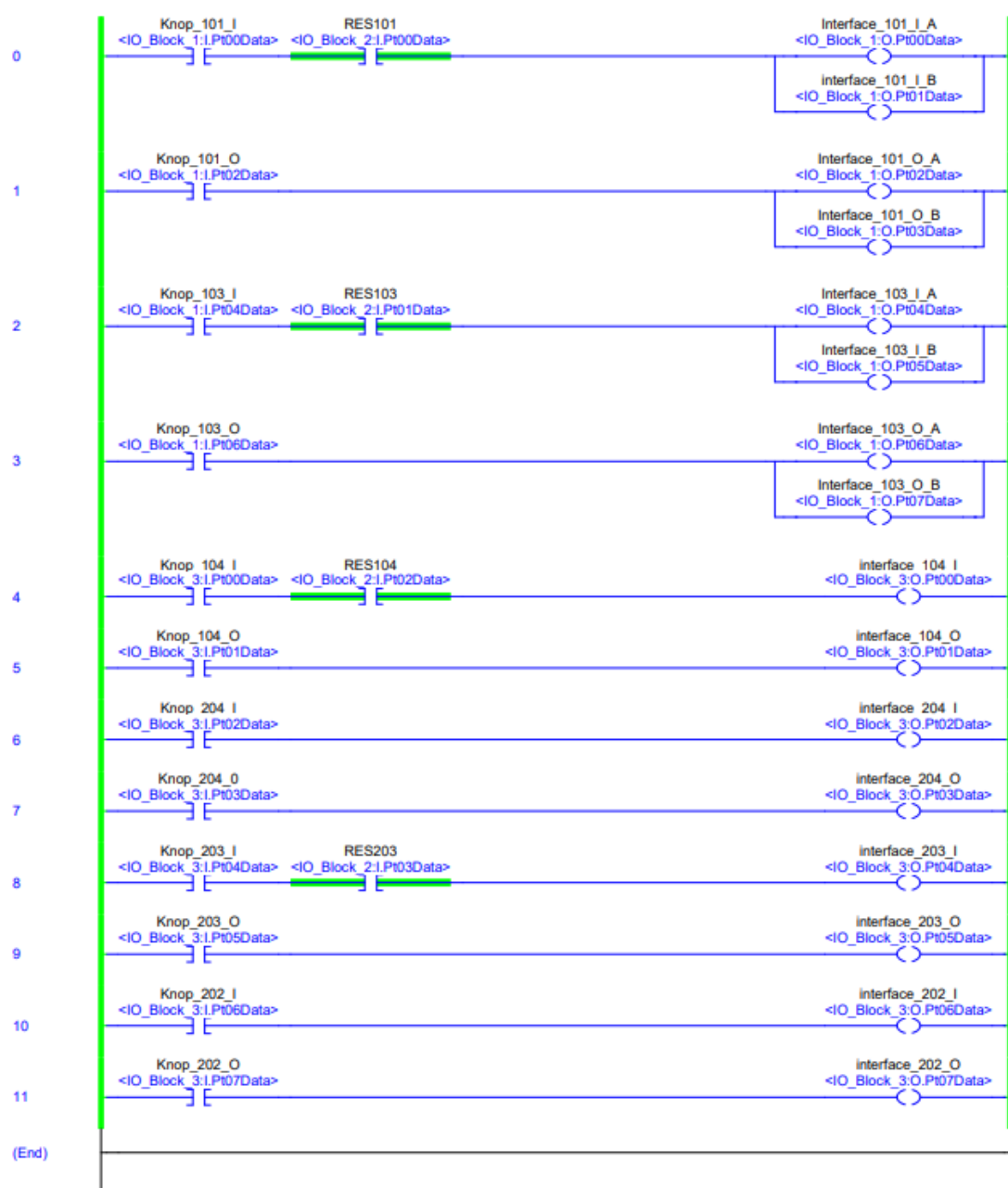

#### <span id="page-38-0"></span>**Figuur 28: PLC-programma**

*Bron: eigen opmaak*

Wanneer er een uitbreiding gemaakt wordt, leidt dit tot het gemakkelijk toevoegen van extra's. Een voorbeeld hiervan is de visualisatie van de lastscheiderstand met een lamp. Om zeker te zijn dat de scheider niet mag schakelen als hij uitgereden staat, kan bovenop de mechanische beveiliging of redundantie nog een extra ingang toevoegd worden voordat men kan schakelen. Dit kan door een extra NO-contact toe te voegen aan het programma. Schakelen wordt pas mogelijk als beide ingangen "hoog" zijn. Dit heet ook een "AND" functie [14].

Deze redundantie wordt bovenaan in figuur 28 toegepast. Door gebruik te maken van de *Rapid Earth Switch (RES)* verhinderen we het inschakelen wanneer deze zich niet in de optimale inschakelpositie bevindt.

Onderstaande figuur geeft de aansluitpunten weer. Om de RES te gebruiken als een normaal gesloten contact, wordt er gebruik gemaakt van de klemmen 514 en 515.

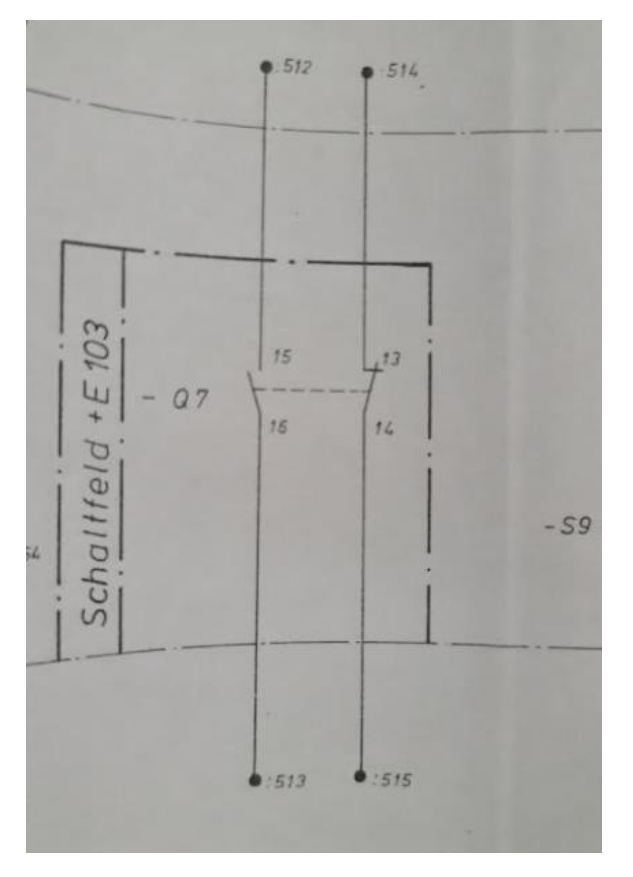

#### **Figuur 29: RES schema**

*Bron: origineel schema, eigen afbeelding*

# <span id="page-40-0"></span>**4 Besluit**

Door de opstelling aan te passen, bekomt deze bachelorproef een duidelijk antwoord op de onderzoeksdoelstelling, namelijk het optimaliseren van een hoogspanningskast door middel van automatisering zodat deze veelzijdiger en veiliger wordt.

De kast in dit project is een model dat in het verleden werd gebruikt. Deze opstelling was echter aan verandering toe. Vroeger werden de schakelspoelen rechtstreeks geschakeld door middel van de 60V te sturen. Dit is een vrij betrouwbaar systeem, maar bij het werken met hoogspanning, is de snelheid zeer belangrijk. Een PLC schakelt en reageert veel sneller dan een normale relaisschakeling. Om de veiligheid van de installatie en de onderhoudsmedewerkers te vrijwaren, is snelheid zeer belangrijk. De PLC werkt op 24V en de interfacerelais schakelt pas wanneer de PLC dit aangeeft. Dit resulteert in een spanningsloos systeem wanneer de kast buiten werking is. Het automatiseren van een hoogspanningseenheid is een nuttige aanpassing; de veiligheids-PLC geeft een redundantie die zeer belangrijk is bij het schakelen van hoogspanning. Die extra beveiliging vergt ook een dubbele programmatie.

Om een lastscheider uit te schakelen, moet men niet in de risicozone komen van de onder spanning staande delen. Het schakelen van de kast wordt een stuk eenvoudiger omdat dit aangepast wordt in het programma. De mogelijkheden die deze aanpassing biedt, zijn zeker vatbaar voor een verdere uitwerking in toekomstige onderzoeken. Zo zou geschakeld kunnen worden via de simulator en wordt het duidelijker om te leren werken met hoogspanning.

# <span id="page-41-0"></span>**5 Bibliografie**

- [1] Rockwell Automation. (2006). Product Profile: Terminal Block Relays. Hazardous Location Applications. [Handleiding]. *Rockwell Automation.*  https://literature.rockwellautomation.com/idc/groups/literature/docu ments/pp/700-pp020\_-en-p.pdf
- [2] Rockwell Automation. (2017). ControlLogix System. [Handleiding]. *Rockwell Automation & Allen-Bradley.*  https://literature.rockwellautomation.com/idc/groups/literature/docu ments/um/1756-um001\_-en-p.pdf
- [3] Rockwell Automation. (2012). GuardLogix Controllers. [Handleiding]. *Rockwell Automation & Allen-Bradley.*  https://literature.rockwellautomation.com/idc/groups/literature/docu ments/um/1756-um020\_-en-p.pdf
- [4] PLC Academy. (2018, 21 maart). All About PLC Analog Input and Output Signals and Programming. [Online artikel]. *PLC Academy.* https://www.plcacademy.com/plc-analog-input-output/
- [5] Quicktime Online. (2021). 1756-PA72/C | Allen Bradley ControlLogix Standard Power Supply. [Webshopartikel]. *Quicktime Online.*  https://www.quicktimeonline.com/1756-pa72c
- [6] Automation, R. (2013). 'Guard I/O DeviceNet Safety Modules', p. 178.
- [7] Jacobs, M. (2018). *Inleidende cursus relaistechnieken: Basisrelaisschakelingen.* [Cursus]. Afdeling Elektriciteit-Elektronica SG-noord Lyceum Paardenmarkt & Luchthaven.
- [8] Beckhoff. (2021). Beckhoff Information System. [Cursus]. *Beckhoff.*  https://infosys.beckhoff.com/english.php?content=../content/1033/tc 3\_plc\_intro/2526631051.html&id=
- [9] Vincotte. (2021). Maakindustrie & Logistiek. [Website]. *Vincotte.*  https://www.vincotte.be/nl/maakindustrie-logistiek/elektrischeveiligheid/elektrische-hoogspanningsinstallaties
- [10] Pilz. (2021). Safety Integrity Level (SIL). [Online artikel]. *PILZ* https://www.pilz.com/nl-BE/support/knowhow/law-standardsnorms/functional-safety/en-iec-62061
- [11] Rockwell Automation. (2021). FactoryTalk Software. [Website]. *Rockwell Automation.* https://www.rockwellautomation.com/ennz/products/software/factorytalk.html
- [14] Paradiso, M. (2013, 1 mei). Programmable Safety Controller: A New Paradigm for Safety. [Online artikel]. *Motion Control Tips.*  https://www.motioncontroltips.com/safety-plcs-a-new-paradigm-forsafety/
- [15] IA Professionals. (2021). PLC programmeren. Een gratis minitraining. *IA Professionals.*  https://iaprofessionals.nl/basiskennis/programmeren-van-een-plc/
- [16] AT Automation. (z.d.). Wat is industriële automatisering? *AT Automation.* https://at-automation.nl/?p=2262

# <span id="page-43-0"></span>**Bijlagen**

# **6.1 Bijlage 1: Aansluitpunten**

*Bron: eigen opmaak*

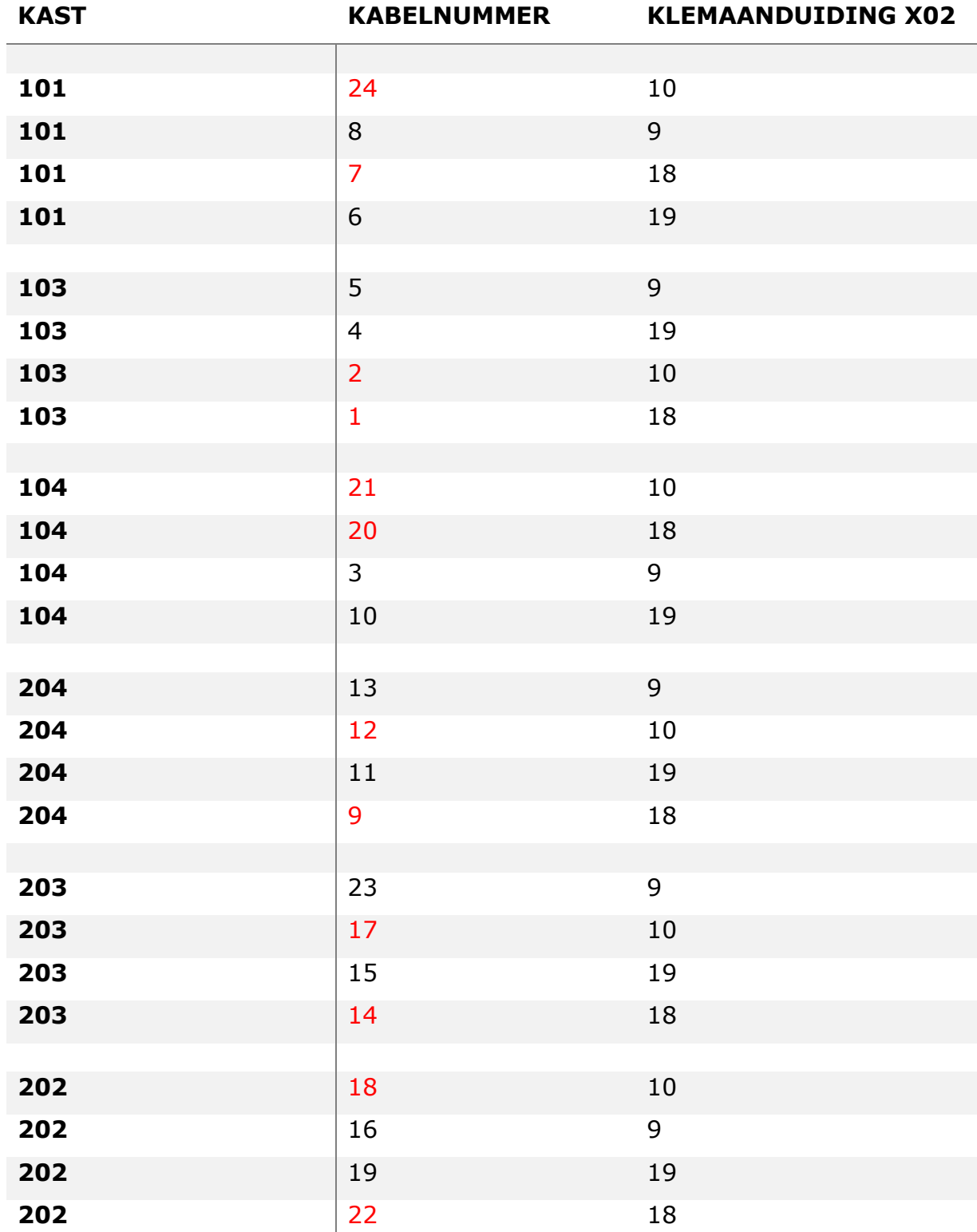